### FieldVu FV 2105 Release Highlights vistavu fieldy

Date: May 10th, 2021

This releases focuses on adding new functionality to the Inventory Report screen as well as a number of performance enhancements and bug fixes.

# Inventory Report - Branch & Increased Filter Functionality

In order to increase the usability of the Inventory Report screen, a couple of important updates have been made:

- Add the branch location to the table, and as a possible filter
- Add a select menu which will add or remove rows which have zero inventory in certain columns

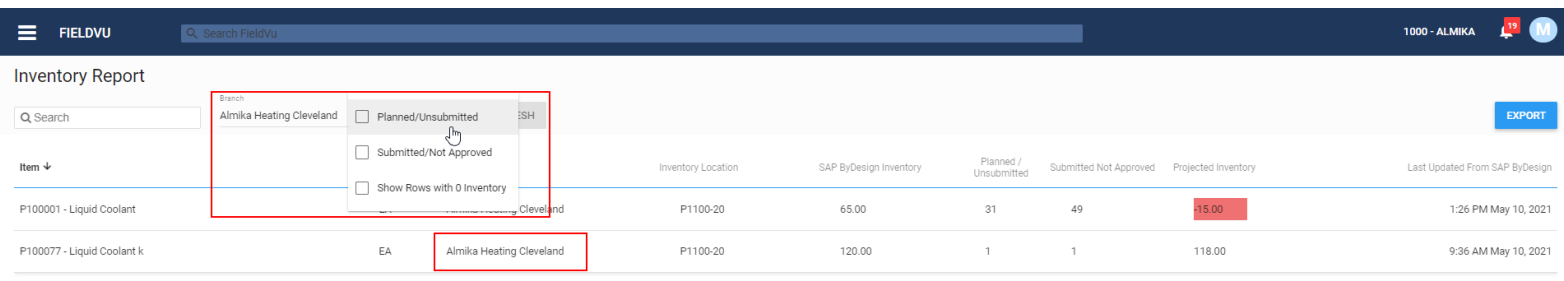

With these updates, it becomes possible for a user to narrow down the results to show precisely what they are interested in. This is especially true for companies which may use a common Inventory Location name.

**Total** 

185.00

 $32$ 

 $103.00$ 

# Equipment Ref Fields Visible Throughout FieldVu

In an effort to bring more information relating to a piece of Equipment to FieldVu, Equipment Reference fields are now shown on the Work Orders summary page in FieldVu Cloud, and the Work Order details page in FieldVu Mobile.

This is especially useful for customers who use the available reference fields for additional unique identifiers for their equipment.

**The Provide Feedback** 

#### fieldvu **VistaVU** FieldVu FV 2105 Release Highlights

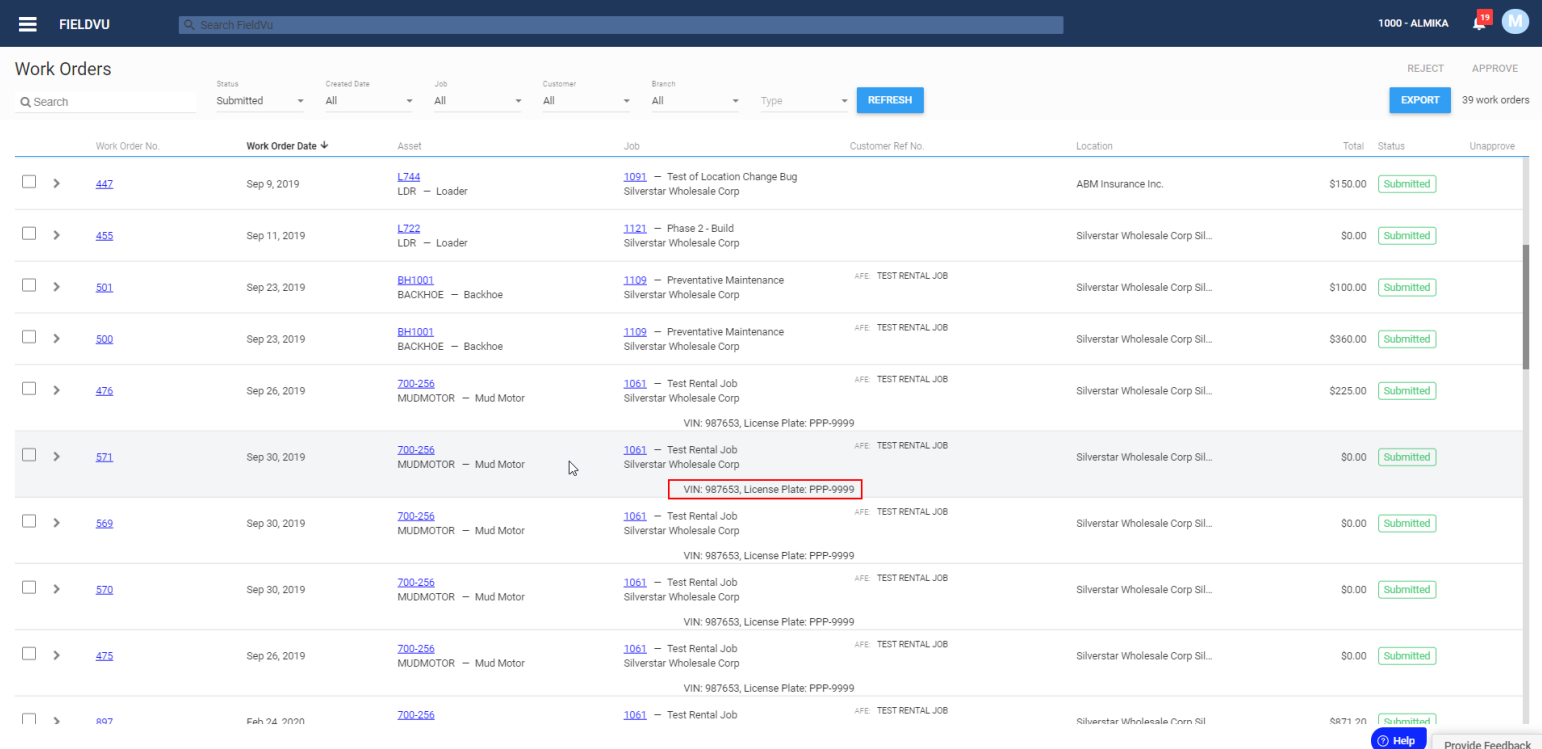

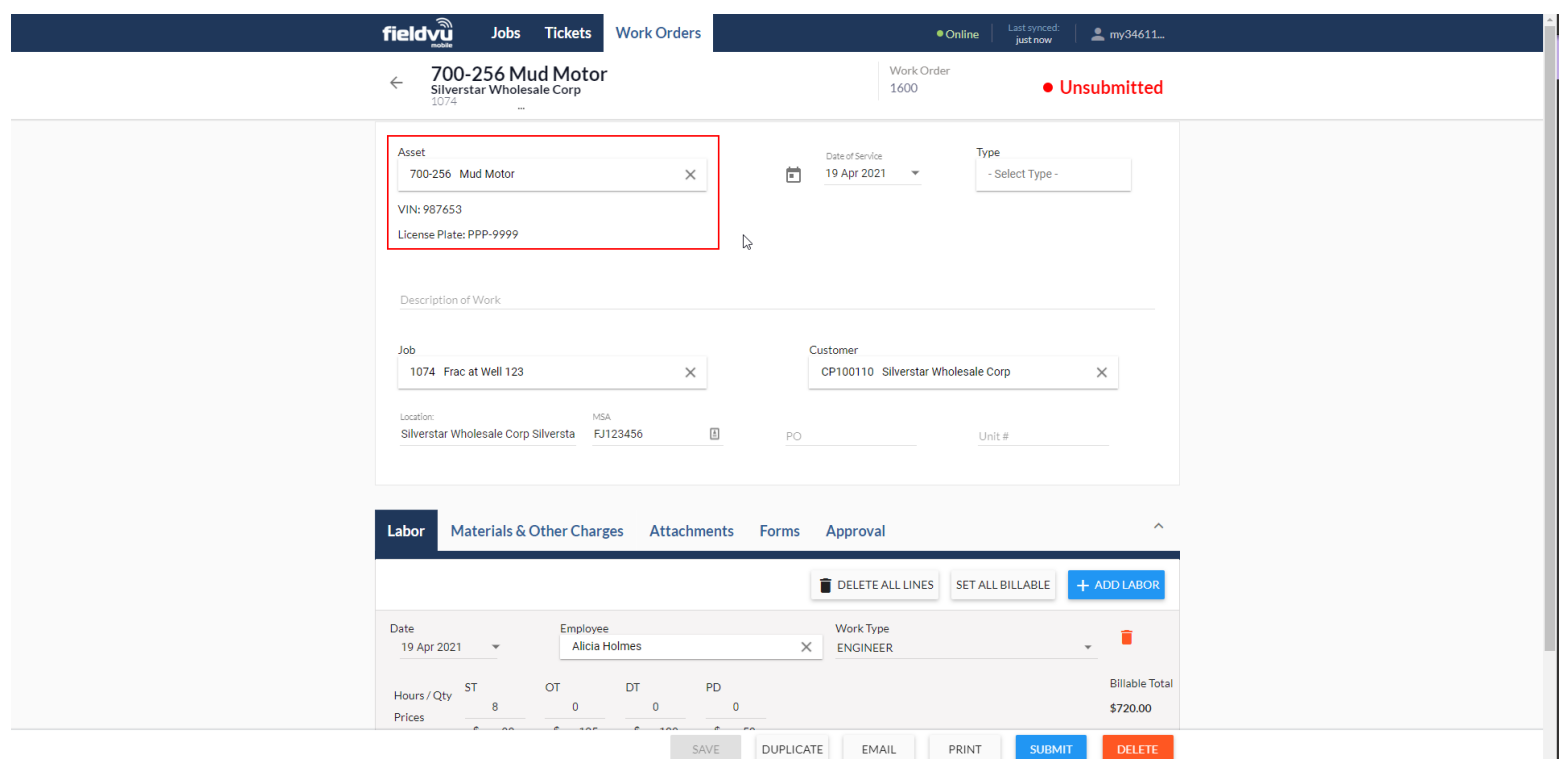

## Addition of a FreshDesk Support Widget

If a company uses FreshDesk for their internal Support issue tracking and knowledge repository, FieldVu Cloud can now interface directly with that and show a widget on the screen. This will provide access to any FieldVu Cloud user to the company's own support articles.

## field $\ddot{\mathbf{w}}$ FieldVu FV 2105 Release Highlights vistavu

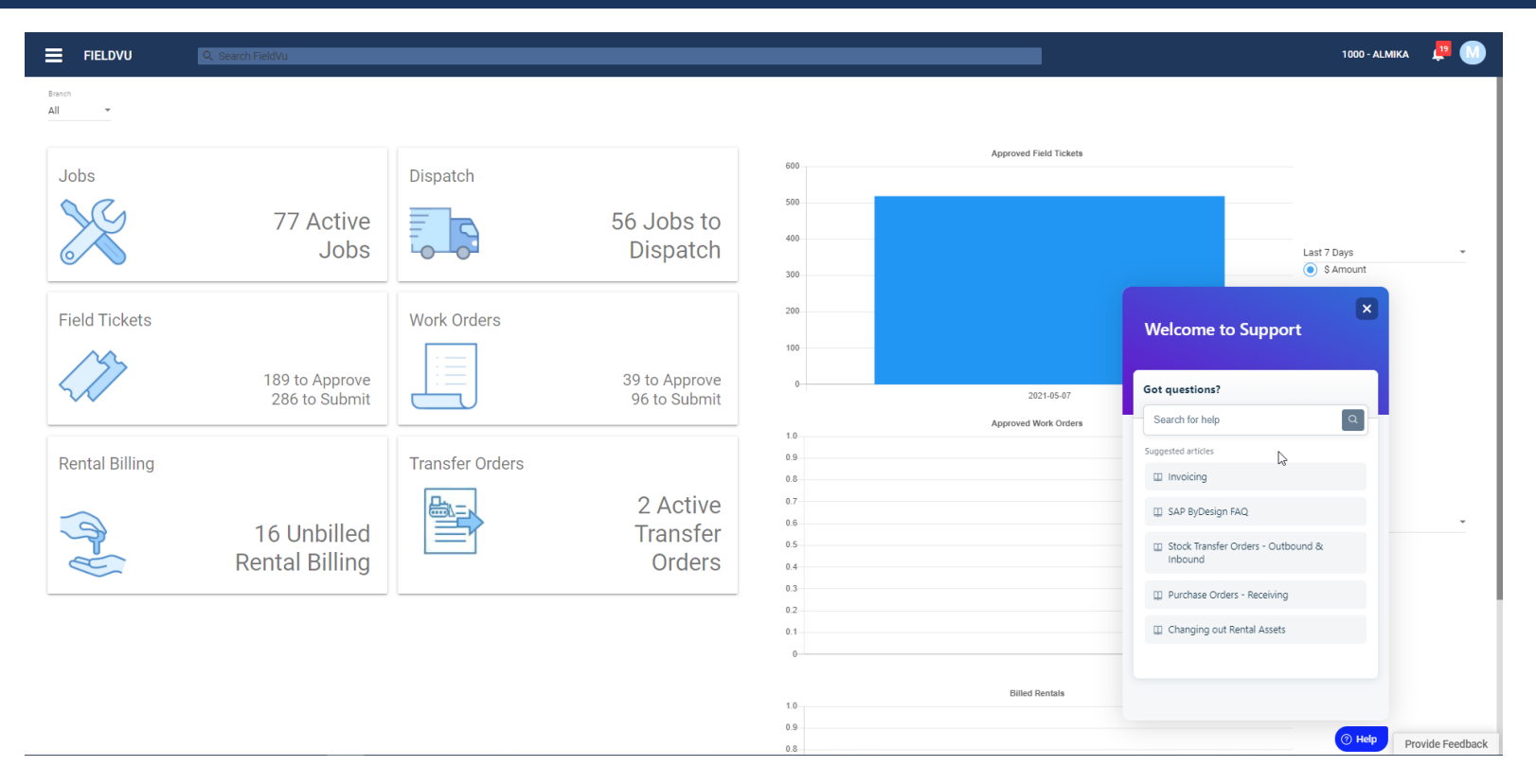